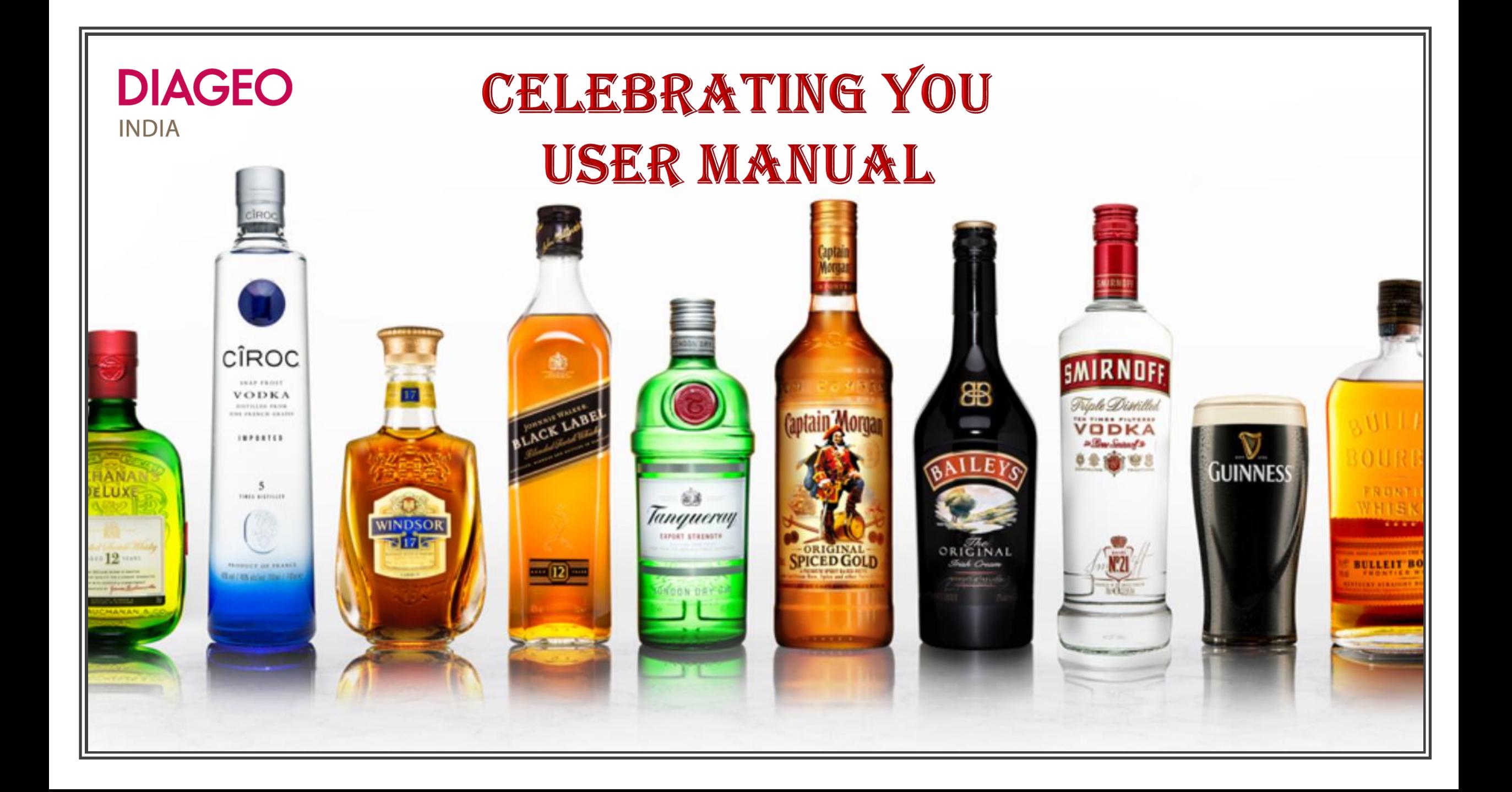

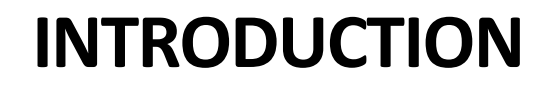

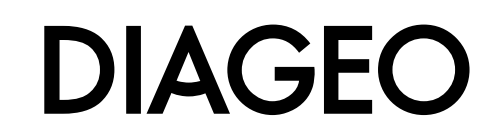

**Welcome To Celebrating You!!!!**

**"Celebrating You" Portal allows you to recognize your people in a very simple way. The portal has been revamped to enhance experience and make it seamless.**

**This User manual will serve as a guide to help you understand the interfaces better and to help you use the portal in a seamless manner.** 

### **Log In**

**Go to Okta >> Log In to "Celebrating You" Application** 

**The app works on single sign in. You need not login separately to the portal**

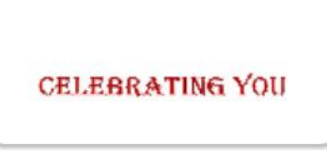

Celebrating you

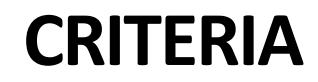

## **DIAGEO**

#### **There are three Kinds of Awards on the portal. The detailed criteria for them is -**

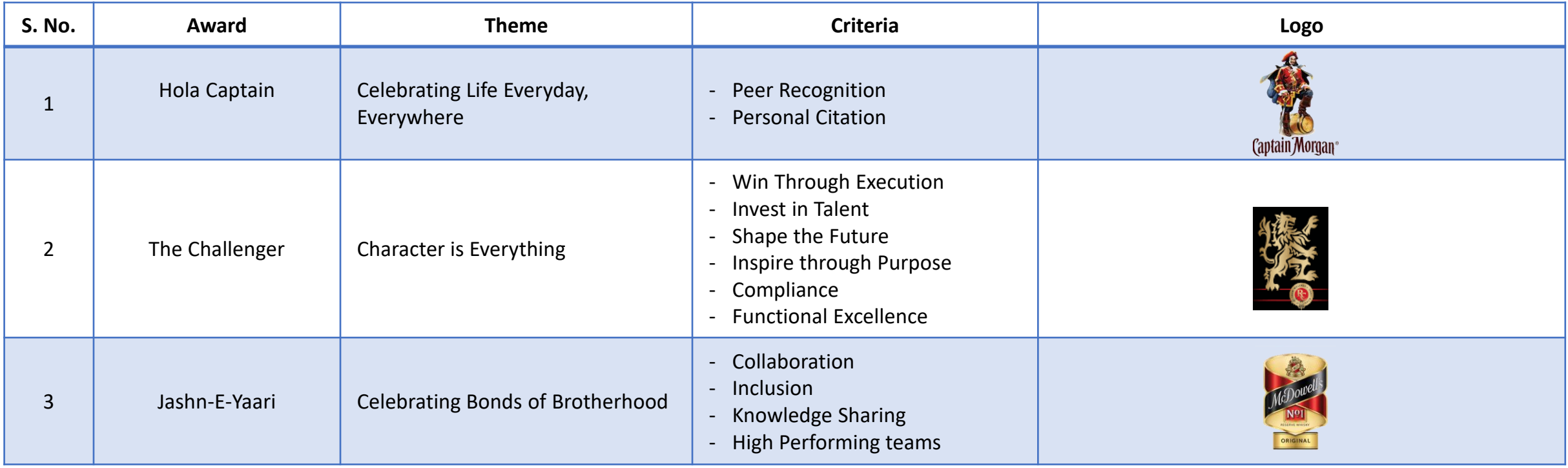

### **PROCESS FLOW**

# **DIAGEO**

*Giving Recognition is an Easy Process!!!*

- **Click on "Nomination Tab"**
- **Select Recipient(s)**
- **Select the Award Category**
- **Select Criteria from Top-Down List**
- **Enter the Citation – Remember to always make recognition personal**
- **You can also enter the stakeholders who should get the intimation**
- **Submit the Nomination ( You can also preview the certificate)**

**For any queries, feel free to write to RewardsCommunication.India@diageo.com**